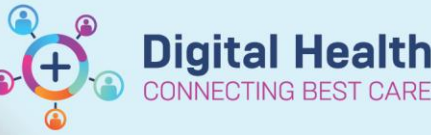

## **Reports / Audits - Reporting Portal**

**Digital Health Quick Reference Guide** 

## **This Quick Reference Guide will explain how to:**

- Run reports using the Reporting Portal
- Save Reports (must be as .csv) or copy report and paste into excel

## **Run and Save Report**

1. In Navigator toolbar, select **Reports** to open the Reporting Portal

3. Search the report you wish to run. E.g. Antimicrobial Active Orders Report – Data cube. Select Run

## **Reporting Portal**  $Q$  Sea  $\equiv$ All Reports (182) My Favorites (0) **Filters**  $\vee$  S ☆ rer Menu (Main Menu **⊡ All**<br>□ Public (182/182) .<br>MS Mads Activa Ordars Ranort - Data Cube **Wostern Health** ≵ Categories<br>
⊡Alerts Audit(s) (3/3)<br>└Allergy Audit(s) (2/2)<br>└Ambulatory (3/3)<br>└Ambulatory (3/3) Support Reference<br>Number: **Description: Reporting Application**<br>DA2 **Number:**<br>27350c37-c4c3-470d-96fd-<br>1538ee178c63 Alternate name ∃Ambalatory (3/3)<br>∃Antimicrobial Reports (3/3)<br>∃Billing Consult Orders (1/1) Critical Care Reports (2/2) .<br>I Diabetes Monitoring (1/1)<br>I Diagnosis Report Extract (1/1) Path: Published / Western Health / Antimicrobial Stewardshi AMS Meds Active Orders Report - Data Cube 4. The report parameters prompts will pop-up in a window like this e.g. Ordered Date/Time, Location  $d$  DT/TM: Last 3 Day  $\overrightarrow{a}$

- 5. Modify the parameters using the icons on the right as highlighted
- 6. Click Execute. The report will generate in a different tab it can be viewed on screen or saved
- 7. Depending on the type of report it is, there are different ways to save it: a) If you Right click and there is an Export option
	- Select Export > Text Delimited > **Comma (\*.csv)**
	- **\* must be saved in your local C: drive**

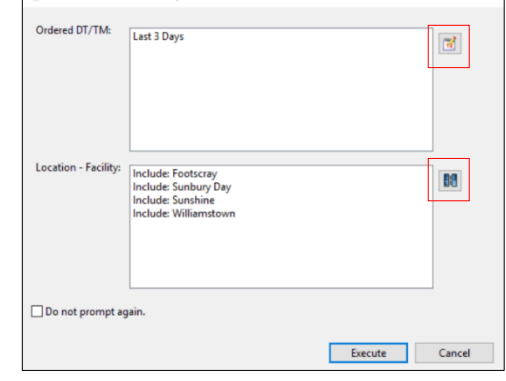

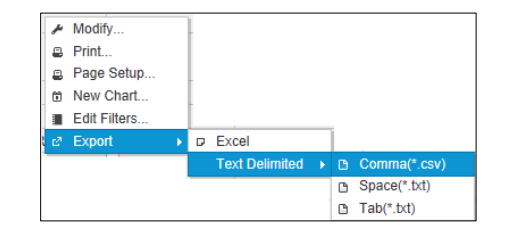

b) If there is a **blank square** in the top left hand corner of your report i. Click in that box to highlight the whole report > **CTRL C (copy)** > open excel and **CTRL V (paste)** ii. Alternatively click on the **'disk'** icon to save as a .**csv file in your local C: drive**

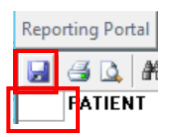

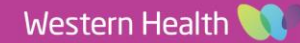